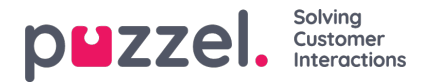

## **Fanen Planlagte oppgaver**

Fanen Planlagte oppgaver gir en omfattende planleggingsfunksjonalitet for tilordning av oppgaver til deg selv, til andre agenter eller til en kø.

I fanen Planlagte oppgaver kan du:

- legge til en planlagt oppgave i Puzzel-kalenderen (maks. 60 dager frem i tid)
- legge til en planlagt oppgave i en annen navngitt agents Puzzel-kalender
- legge til en planlagt oppgave hos en hvilken som helst agent i en valgt oppgavekø

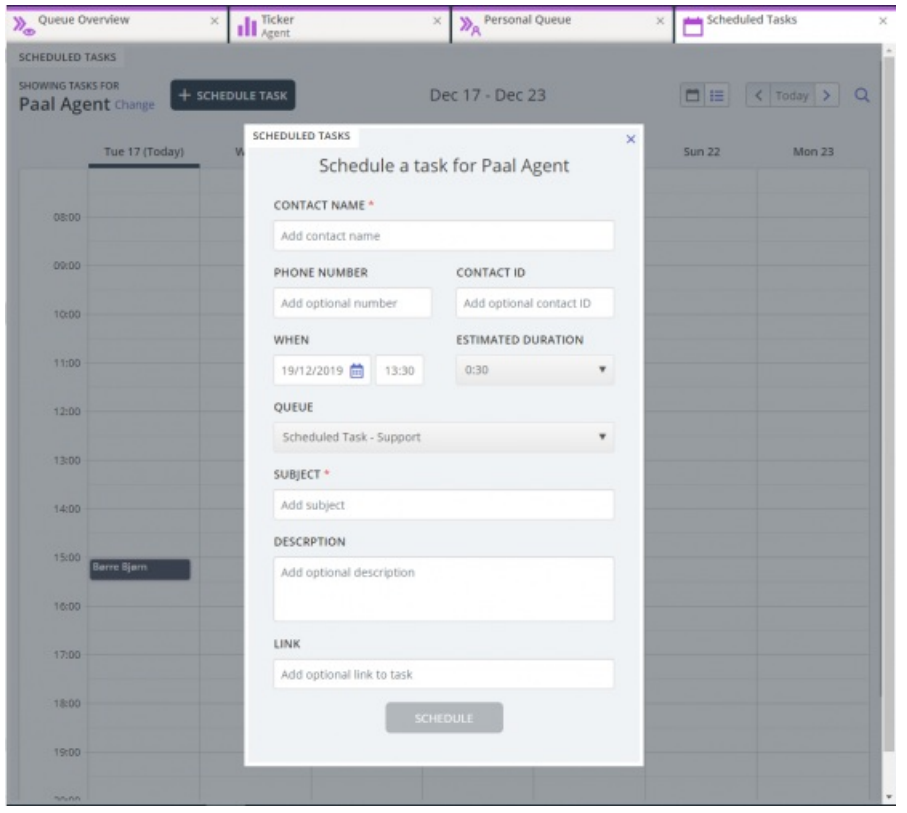

Du kan alltid legge til en planlagt oppgave i kalenderen og senere redigere/slette den om nødvendig. Planlagte oppgaver kan også slås opp ved hjelp av søkefunksjonaliteten. Den nye Planlagte oppgaver-fanen i kalenderen ser slik ut:

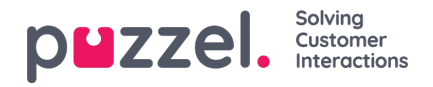

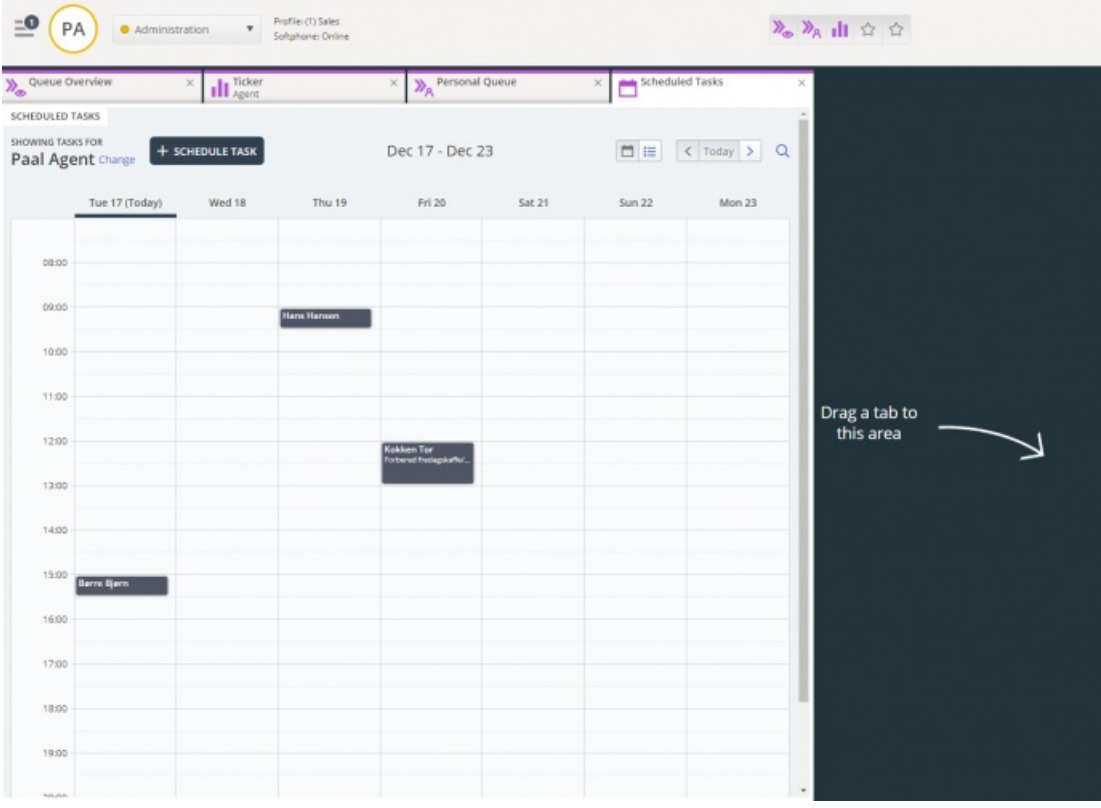

## **Note**

- 1. Planlagte anrop og avtalte Dialer-anrop vises ikke i den nye Planlagte oppgaver-fanen.
- 2. Det anbefales å ha separate køer for planlagte oppgaver for å skille disse fra de vanlige e-postene.

Alle planlagte oppgaver vises i Planlagt-kolonnen i fanen Køoversikt for den aktuelle køen til det planlagte tidspunktet for oppgaven. Den sendes deretter som en henvendelse til deg hvis du er logget på og har kapasitet til å motta den. Oppgaven fjernes nå fra kalenderen for planlagte oppgaver og plasseres i din personlige kø til du aksepterer den tilbudte oppgaveforespørselen.

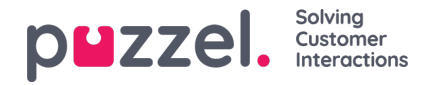

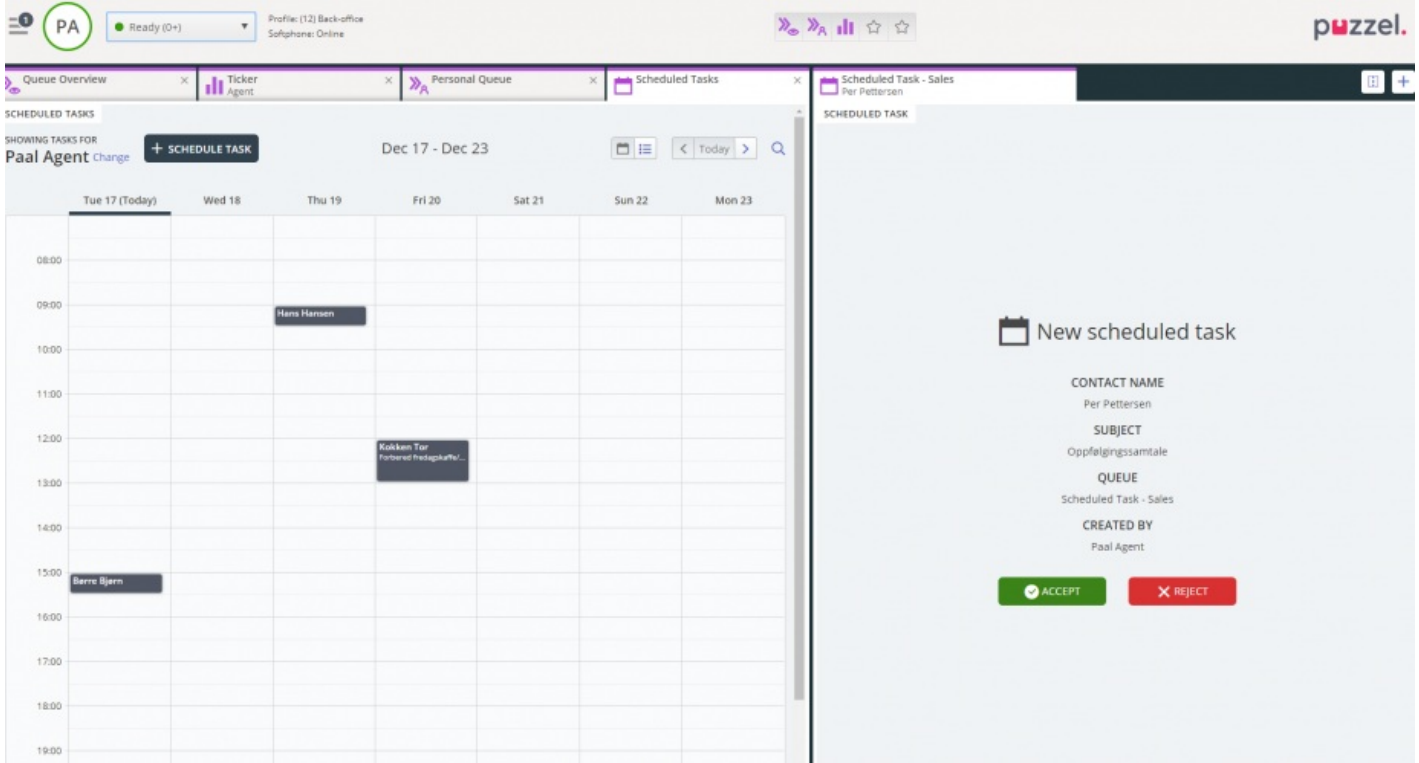

Oppgaven reserveres deg i en forhåndsdefinert tid på 60 minutter (kan konfigureres). Hvis du ikke er tilgjengelig eller ikke har akseptert oppgaven innen den reserverte tiden, vil en annen agent i samme kø bli tilbudt oppgaven.

Hvis du velger å akseptere forespørselen, får du opp oppgavedetaljene, og du kan begynne å arbeide med oppgaven. Hvis oppgaven inkluderer utgående samtaler, kan du planlegge å ringe når du har lest detaljene om oppgaven. Når oppgaven er fullført, lukker du fanen for oppgaveforespørsel i agentapplikasjonen.

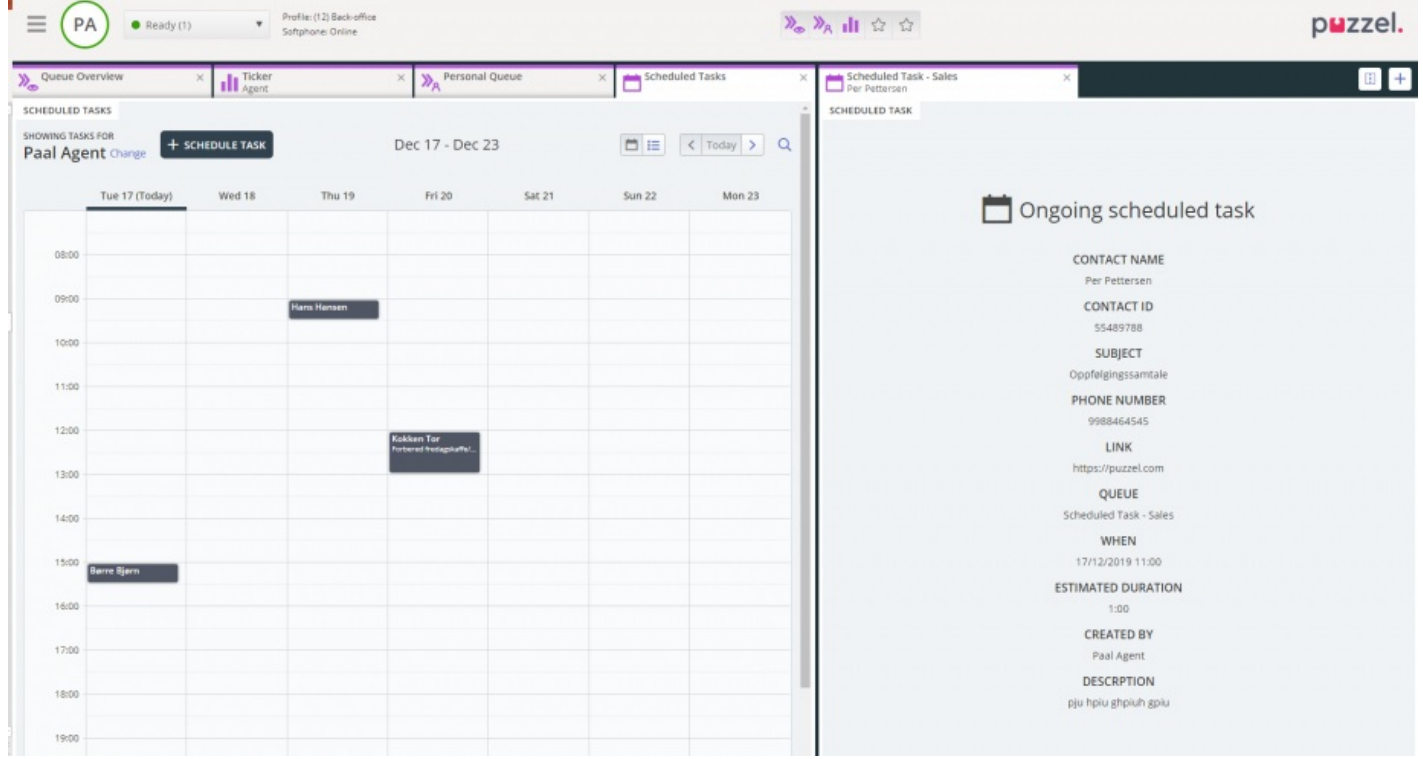

Hvis du ønsker å utføre en oppgave som er planlagt for et fremtidig tidspunkt, kan du angi et nytt tidspunkt, for eksempel om ett minutt, og akseptere den når den tilbys deg.

Hvis lederen eller du klikker på ikonet for fristillelse av forespørsel for en oppgave i visningen Kødetaljer før den reserverte

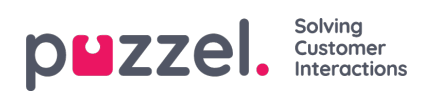

tiden er over, kan forespørselen sendes til en annen agent umiddelbart.

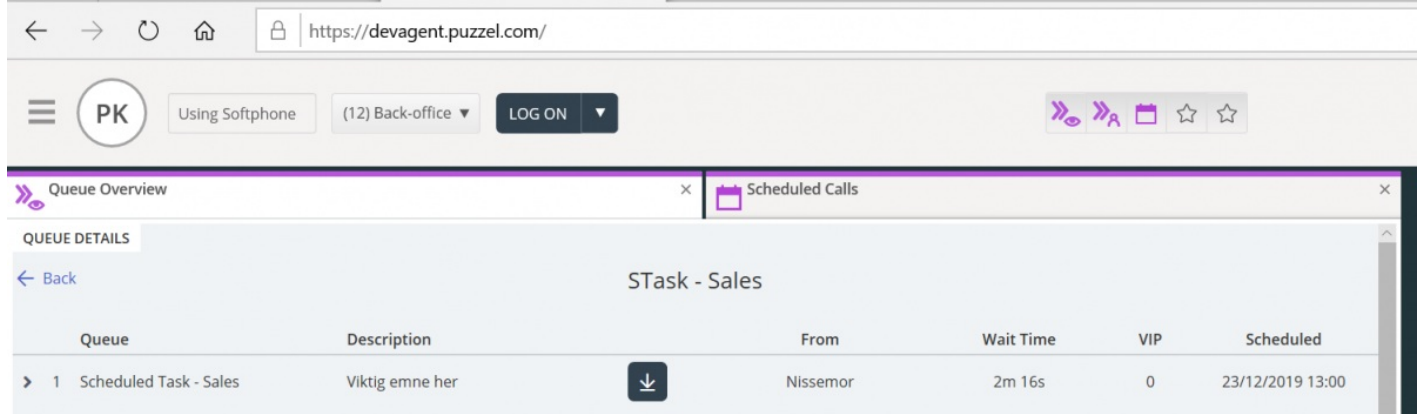